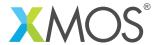

**Application Note: AN10097** 

# How to run an executable on the XMOS simulator

This application note is a short how-to on programming/using the xTIMEcomposer tools. It shows how to run an executable on the XMOS simulator.

#### Required tools and libraries

This application note is based on the following components:

• xTIMEcomposer Tools - Version 14.0.0

### Required hardware

Programming how-tos are generally not specific to any particular hardware and can usually run on all XMOS devices. See the contents of the note for full details.

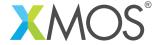

## 1 How to run an executable on the XMOS simulator

Compile the following code:

```
#include <print.h>
int main() {
  printstr("Hello World!\n");
  return 0;
}
```

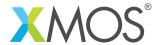

## 2 To run using the simulator

From within xTIMEcomposer Studio, select *Run -> Run Configurations*, and double click on the *xCORE Application* option. This will create a new Run configuration. In the *Device options* group, check the *simulator* box.

Alternatively, to run from the command line:

xsim a.xe

This will execute the given program (a.xe) until completion, in this case displaying 'Hello World! in the console.

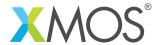

### 3 To debug using the simulator

From within xTIMEcomposer Studio, select *Run* -> *Debug Configurations*, and double click on the *xCORE Application* option. This will create a new Debug configuration. In the *Device options* group, check the *simulator* box.

Alternatively, to debug from the command line:

xgdb a.xe

This will start the XMOS debugger. To tell the debugger to connect to the simulator use:

connect -s

Loading the program onto the target (xgdb command: *load*), and continuing (xgdb command: *continue*) will cause the program to run to completion and display 'Hello World!' on the console.

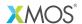

Copyright © 2016, All Rights Reserved.

Xmos Ltd. is the owner or licensee of this design, code, or Information (collectively, the "Information") and is providing it to you "AS IS" with no warranty of any kind, express or implied and shall have no liability in relation to its use. Xmos Ltd. makes no representation that the Information, or any particular implementation thereof, is or will be free from any claims of infringement and again, shall have no liability in relation to any such claims.